# MOOER

# **PRIME P2 INTELLIGENT PEDAL**

# Portable Touch Screen Multi-Effects Unit

# 사용자 매뉴얼

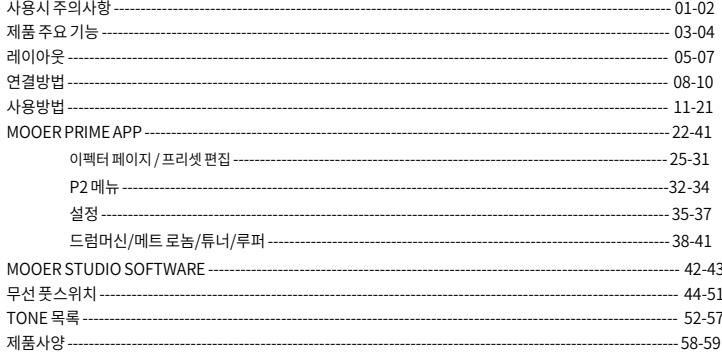

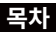

# **사용시 주의사항**

# **\*제품 사용전 반드시 아래 사항을 읽어주세요\***

### **배터리 충전 전원 공급**

- 제조사의 선원 공급 권상사양에 맞는 파워 서플라이를 사용하노록 합니다. (DC 5V 또는 USB 단자)
- \_ ,oc 5+ エ는 055 년~i,<br>• 자연재해가 있을때 또는 기기를 사용하지 않을때는 파워 서플라이 연결을 해제하도록 합니다.
- 배터리 선원공급상지들 가신 니바이스들 시나신 열기에 노술시키시 않노독 압니다. (예시 : 여름철 햇빛에 노출된 차량 내부)
- 만약 배터리 누액이 말생아면 액제가 피무나 눈에 설내 낟시 않노독 압니다.
- 반약 이러한 일이 발생할 경우 의 사의 상담을 받도록 합니다.
- 배터리가 내장된 기기는 적절하지 않게 다루는 경우 화재나 화학적인 화상의 원인이 될 수 있습니다.
- 9V 급속(고속)중선기 사용시 배터리 온노 상승과 배터리 수명 난죽의 우려가 있으므로 5V 충전기 사용을 권장합니다.

## **사용장소**

제품의 변형이나, 변색 또는 다른 심각한 손상을 피하기 위해 아래의 장소를 피해 주십시오.

• 먼지가 많은 곳

• 진동과 충격이 심한곳

- 고온 다습 한 곳
- 직사광선이 강한 곳 또는 뜨거운 물체 주변 자성이 있는 물체 주변

### **청소**

부드러운 마른천을 이용해 제품을 닦아 주십시오. 필요한 경우, 약간의 수분을 머금은 천을 사용해 주십시오. 알코올이나 페인트 시너, 솔벤트, 세제, 왁스 등으로 제품을 닦지 마십시오.

#### **작동**

- 지나친 힘을 가해서 기기를 조작하지 않도록 합니다.
- 기기를 떨어뜨리거나 심한 타격이 가하지 않도록 주의 합니다.
- 사용자가 임의로 기기를 물리적으로 분해하거나 수리하지 않도록 합니다.
- 수리가 필요할 시 구입한 MOOER 공식 대리점을 통해 A/S 서비스를 신청 하도록 합니다. Ɣ
- 갑작스런 오작동이나 파손을 방지하기 위해 Prime P2와 연결되는 다른 디바이스의 전원을 모두 OFF 상태 Ɣ 에서 먼저 연결해 놓은 다음 전원을 ON 하도록 합니다.

라디오나 텔레비전과 같은 전자기기는 무선 교신에 방해가 될 수 있습니다. 적절한 거리에서 P2를 작동시키도 록 합니다. WIFI 공유기와 같은 전자장치가 가까운 거리에 있게되면 P2에 노이즈를 만들어낼 수 있습니다.

> \*\* 엄격한 국내 KC인증을 통과한 정식 수입품은 시리얼 넘버가 관리되며 보증수리를 비롯한 공식적인 사후 관리를 지원합니다. 해외직구 등 비인증 제품에 대한 보증은 불가합니다.

# **제품 주요 기능**

- 무거운 페달 관련 장비들을 들고 다닐 필요없이 간편히 소지하여 언제 어디나 가지고 갈 수 있습니다.
- 직관적인 유저 인터페이스로 간편하게 이펙트 체인을 구성할 수 있습니다.
- 1.3 인치의 터치 스크린으로 빠르게 프리셋을 전환하고 또한 튜너를 활용 할 수 있습니다.
- MOOER Audio의 독자적인 Non-Linear 디지털 앰프 모델링 기술(MNRS)이 적용된 하이퀄리티 앰프와 이펙 트 모델들을 탑재 하였습니다.
- MNRS 테크놀로지를 기반으로한 52개의 앰프 모델 + 외부 또는 클라우드에서 다운로드된 앰프 시뮬레 이션 파일을 저장할 수 있는 10개의 GNR 슬롯
- 25개의 캐비닛 시뮬레이선 모델 +외무 또는 클라우느에서 나운로느된 캐비닛 시뮬레이선 파일을 서상 알 수<br>이드 10개이 CID 스로 있는 10개의 GIR 슬롯
- 57개의 전통적이고 실험적인 이펙트 모델들
- 20개의 뱅크에 총 80개의 프레셋
- 56 리듬 패턴을 가진 드럼머신을 루퍼에 동기화하여 활용 가능합니다.
- 4가지 메트로놈 스타일
- 총 80분 분량의 루퍼 (10개의 LOOP(Song)에 각 8분 분량)
- 외부 IR 파일 로딩 지원
- 톤 클라우드 공유 지원
- 스테레오 아웃풋을 활용한 스테레오 사운드 효과
- 스테레오 헤드폰 아웃풋
- 연습과 잼을 위한 블루투스 오디오 스테레오 재생
- USB-C 포트를 통해 오디오 재생을 하거나 USB-OTG 기능으로 라이브스트리밍과 간단한 레코딩 을 할 수 있습니다.
- MOOER F-Series 무선 풋스위치를 활용한 컨트롤 지원
- 외부 MIDI 컨트롤 연결 지원
- 프레셋 설정 및 저장, 공유를 손쉽게 할 수 있는 모바일 App
- MOOER 스튜디오 PC 소프트웨어를 활용한 백업 그리고 펌웨어 업데이트, 외부 IR 로딩을 지원 합니다.

# **레이아웃**

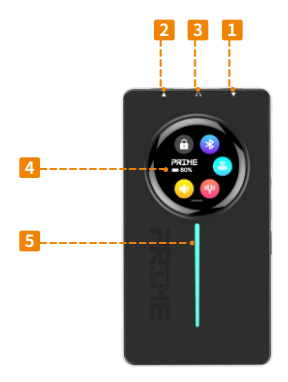

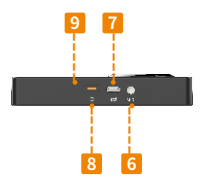

### <mark>⊔</mark> 인풋 잭

6.35 mm (1/4") TS 잭. 악기용 케이블을 기타에서 인풋잭으로 연결합니다.

# <mark>2</mark> 아웃풋 색

6.35 mm (1/4") TRS 잭. 악기용 케이블을 P2에서 앰프로 연결합니다. TRS 2 x TS 분배기(Splitter) 아 답터로 스테레오 아웃풋을 만들 수 있습니다.

### **헤드폰** 3

3.5 mm (1/8") TRS 잭에 헤드폰을 연결할 수 있습니다. 마이크가 있는 헤드셋을 사용한다면 마이크 인풋이 아 웃풋 시그널과 믹스 될 수 있습니다.

### <mark>4</mark> 컨트롤 인터페이스 터치 스크린

현재 선택된 프리셋을 표시합니다. 스크린을 밀어서(Swipe) 볼륨 컨트롤러, 튜너, 배터리 상태, 블루투스 상태, 그리고 풋스위치 연결 상태를 확인할 수 있습니다. P2의 전원이 꺼져있고 파워서플라이에 연결되어 있으면 배 터리 충전 상태를 퍼센트로 표시합니다.

### **LED 표시 등** 5

P2 부팅시 LED가 다른 컬러로 반짝이게 되고 인풋 시그널이 감지될 때마다 점등 됩니다.

### <mark>6</mark> MIDI 잭

3.5 mm (1/8") 잭으로 미디 컨트롤러를 연결할 수 있습니다.

# **USB-C 충전 포트/ OTG 포트**

동봉된 USB-C to USB-A 케이블을 이용해 5V 2.0A 사양의 USB-A 파워 서플라이 (모바일 폰 충전기)에 연결하여 충전 할 수 있습니다. 또는 해당 포트를 컴퓨터나 모바일 기기(OTG 아답터 필요)에 연결하여 플레이 백 또는 오디오 녹음을 진행 할 수 있습니다.

# **전원 버튼 8**

길게 눌러서 전원을 ON/OFF 합니다. 짧게 누르면 터치스크린을 잠금/해제 할 수 있습니다.

### **리셋 스위치 9**

P2가 반응하지 않아 전원 버튼으로 장치를 껐다가 다시 켜서 해결할 수 없는 경우, 종이 클립이나 핀을 사용하여 이 구멍의 리셋 버튼을 누르면 장치가 강제로 꺼집니다. 그런 다음 전원 버튼으로 다시 시작할 수 있습니다.

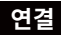

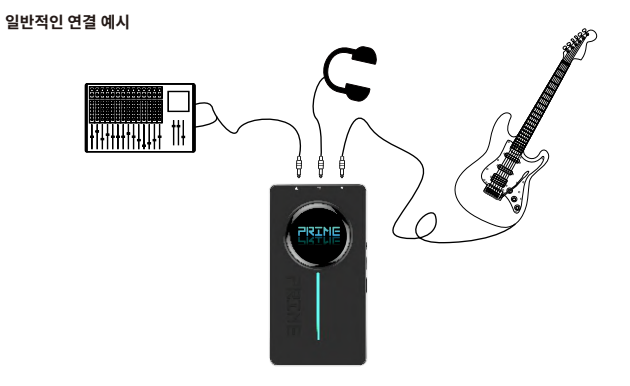

### **스테레오 연결**

P2의 스테레오 아웃풋을 TRS → 2 X TS 아답터 케이블에 연결해 스테레오 연결을 할 수 있습니다.

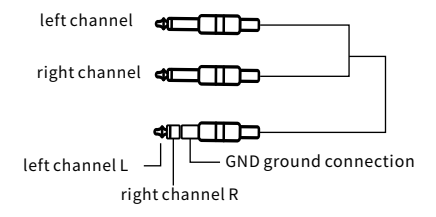

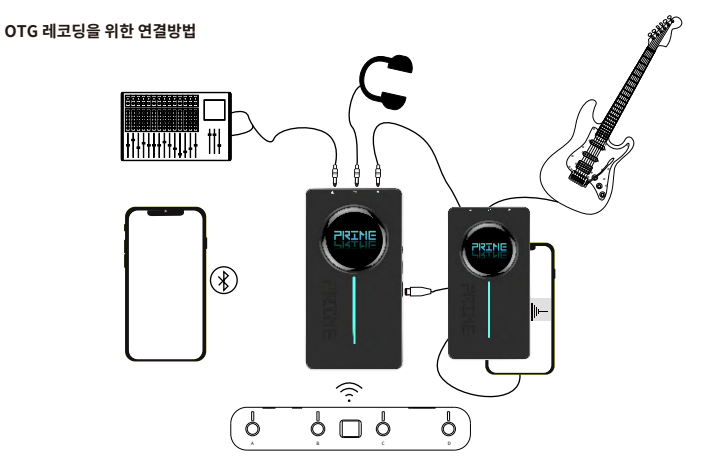

# **사용 방법**

### **악기를 앰프에 연결**

P2는 다른 이펙트 페달과 동일한 방식으로 사용할 수 있습니다.

기타를 악기용 케이블로 P2의 인풋잭에 연결한 다음 다른 케이블을 아웃풋잭에서 앰프 또는 PA 시스템 또는 다 른 이펙터 페달에 연결합니다.

다른 이펙터를 P2의 앞단 또는 뒷단에 연결하여 사용할 수 있습니다. P2 앞단에 하이 게인 페달을 사용한다면 Prime 어플리케이션을 이용해 P2의 인풋 게인을 조절 할 수 있습니다. 인풋 게인에 관한 매뉴얼 설명을 참조하 도록 합니다.

### **전원 켜기**

전원 버튼을 2초 이상 길게 눌러서 P2의 전원을 켤 수 있습니다.

몇 초 후 부팅이 완료되면 현재 선택된 프리셋 넘버와 뱅크 그리고 프리셋의 이름이 디스플레이 스크린에 표시 됩니다.

### **P2 터치 스크린에서 프리셋 선택 하기**

A,B,C,D 알파벳 중 하나를 탭해서 현재 선택된 뱅크 안의 4개 프리셋 중 하나를 선택합니다. 활성화된 프리셋은 스크린 중앙에 프리셋 이름과 함께 해당 프리셋 알파벳의 아이콘의 컬러가 밝아지며 표시됩니다.

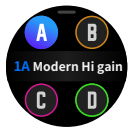

**P2 터치 스크린에서 뱅크 선택하기**

프리셋 이름을 탭해서 뱅크 선택 모드를 불러온 다음 오른쪽/왼쪽 화살표를 탭해서 20개의 뱅크 중 하나를 선 택 할 수 있습니다.

뱅크를 선택한 다음, 해당 뱅크의 4개 프리셋중 하나를 탭해서 활성화 시킵니다. 만약 3초 이내에 프리셋을 선택 하지 않으면 원래 선택되어 있던 프리셋 화면으로 돌아가게 됩니다.

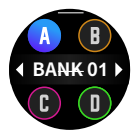

### **P2 도구모음 화면**

터치 스크린을 아래로 밀어서 도구모음 화면을 불러올 수 있습니다.

(1) 튜닝 포크를 탭해서 기타를 튜닝 할 수 있습니다. PRIME 앱을 이용해 튜닝 중 아웃풋이 뮤트되도록 설정 할 수 있습니다. 자세한 내용은 매뉴얼 튜너 내용 참조.

(2) 스피커 아이콘을 탭해서 아웃풋 볼륨 컨트롤 바를 불러올 수 있습니다.

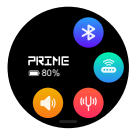

(3) 풋스위치 아이콘을 탭해서 무선 풋스위치 (GWF4)를 연결 또는 연결해제 할 수 있습니다. 풋스위치를 연 결하기 위해선 풋스위치의 페어링(Paring) 모드를 활성화 한 다음 해당 기능을 실행하도록 합니다.

(4) 블루투스 아이콘을 탭해서 블루투스 오디오 재생 기능을 활성화 또는 비활성화 합니다.

(5) P2 배터리의 잔량이 표시됩니다.

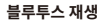

도구모음 화면의 블루투스 아이콘을 탭해서 블루투스 오디오 재생 기능을 실행할 수 있습니다. 모바일 기 기가 P2의 페어링되면 P2의 아웃풋을 통해서 모바일 기기의 음악이 재생될 수 있습니다. 재생 레벨은 모바일 기기의 볼륨 컨트롤으로 조절할 수 있습니다. 또한 Prime 앱의 믹서 페이지에서 믹스값을 조절 할 수 있습니다.

해당 기능을 활용해 배킹 트랙을 틀어놓고 연습을 위한 잼 연주를 할 수 있습니다.

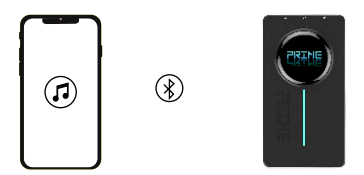

**페어링**

모바일 기기의 블루투스 설정화면을 연다음 새로운 기기를 찾습니다. 'Prime P2 Audio'를 선택해서 연결 하 도록 합니다.

### **USB 오디오 재생**

P2의 측면에 있는 USB-C 포트에 USB 케이블을 활용해 스마트폰 또는 컴퓨터, 태블릿 PC에 연결할 수 있으며, P2 의 아웃풋을 통해 연결된 기기의 오디오 재생을 할 수 있습니다.

오디오 시그널은 악기 시그널과 함께 믹스되어서 P2의 아웃풋으로 보내지며, 재생하는 오디오와 함께 악기를 연 주할 수 있습니다. 연결된 스마트폰 또는 컴퓨터, 태블릿 자체에서 오디오의 볼륨값을 조절하도록 합니다. 또한 Prime 앱에서 믹스값을 조절 할 수 있습니다.

모바일 기기에 연결하려면 OTG 케이블 또는 아답터가 필요합니다(별도구매). USB-A 포트가 달린 컴퓨터에 연 결 할 경우 동봉된 USB-C TO USB-A 케이블을 사용할 수 있습니다.

### **USB OTG 레코딩**

P2의 측면에 있는 USB-C 포트에 스마트폰 또는 컴퓨터, 태블릿 PC가 연결된 경우, 연결된 기기에서 다이렉 트 OTG 레코딩을 진행할 수 있습니다.

모바일 기기에 연결하려면 OTG 케이블 또는 아답터가 필요합니다(별도구매). USB-A 포트가 달린 컴퓨터에 연 결 할 경우 동봉된 USB-C TO USB-A 케이블을 사용할 수 있습니다.

컴퓨터 또는 모바일 기기의 오디오 레코딩 소프트웨어를 이용해 P2의 오디오 시그널을 녹음할 수 있습니다. P2의 OTG 레코딩 기능은 모바일 플랫폼에서 쉽고 직관적으로 사용할 수 있도록 디자인 되었습니다.

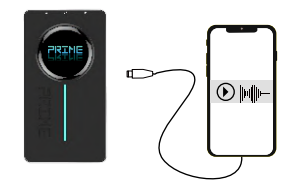

### **헤드폰/헤드셋**

Prime P2의 3.5mm(1/8") TRRS 헤드폰 잭 포트에 헤드폰 또는 헤드셋을 연결할 수 있습니다.

TRS 플러그를 가진 헤드폰을 연결하면, 헤드폰은 6.35mm(1/4") 아웃풋에서 동일하게 믹스되어 출력되는 스테레오 시그널을 받아서 헤드폰 양쪽으로 출력하게 됩니다.

만약 헤드폰과 마이크 기능을 가진 헤드셋(TRRS 플러그)을 연결하게 되면, 헤드셋은 스테레오 아웃풋 시그널을 받게되며 추가로 헤드셋 마이크의 인풋시그널이 아웃풋 시그널과 믹스되게 됩니다. 이러한 방식으로 사용자는 P2를 활용해 연주하거나 배킹 트랙을 틀어놓고 동시에 노래를 할 수 있습니다.

P2는 추가로 보컬 채널에 이펙터를 적용할 수 있습니다. Prime App의 믹서 페이지 섹션에서 보다 자세한 내용을 참조해주세요.

### **스크린 잠금 (Screen Lock)**

의도치않은 터치로 인한 세팅 변화를 방지하기 위해 스크린 잠금을 걸어 놓을수 있습니다. 짧게 전원 버튼을 누르 면 터치 스크린을 잠금/해제 할 수 있습니다. 잠금 모드에서 스크린은 선택된 프리셋을 표시하고 터치에 반응하 지않게 됩니다.

또한 Prime App에서 자동 잠금(Auto-Lock) 설정을 이용해 어느 정도 시간이 지난 이후 스크린이 자동 잠금되도 록 설정할 수 있습니다.

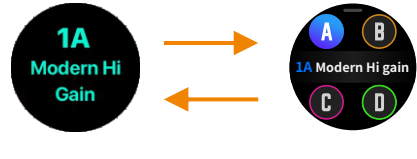

### **자동 전원꺼짐 (Auto Shutdown)**

배터리를 절약하기 위해, P2가 일정 시간 이상 사용되지 않으면(인풋 시그널이 감지되지 않으면) 자동으로 전원 을 셧다운 하게 됩니다.

전원 버튼을 길게 누르면 P2를 재부팅하게 됩니다. 마지막 사용된 프리셋으로 돌아가게 됩니다.

자동 셧다운되는 시간을 Prime App에서 설정 할 수 있습니다. 자세한 내용은 자동 셧다운 섹션을 참조하도록 합니다.

### **충전**

P2는 빌트인 충전식 리튬이온 배터리 (3000mAh)를 장착하고 있습니다. 스마트폰 충전기 또는 보조 배터리, 컴 퓨터의 USB-A 포트를 이용해 충전을 할 수 있습니다.

Prime P2는 충전중에도 사용할 수 있습니다. 다만 충전중에 사용시 노이즈가 생길 수 있습니다.

반드시5VDC2A(10W)사양의전원공급장치로충전하도록합니다.완충되기까지대략2.5시간 정도소요됩니 다.완충시P2는5시간정도사용될수있습니다.(충전시간과배터리수명은테스트데이터에기반합니다)

### **알아둘점**

- 동봉된 USB-A to USB-A 케이블을 이용해 충전하도록 합니다.
- 만약 완충된 상태에서 3개월 이상 지났다면 배터리 수명을 유지하기위해 P2는 반드시 재충전 되어야 합니다. 방전된 P2를 1개월 이상 재충전 없이 방치하지 않도록 합니다.
- 배터리 사이클이 300회를 넘게되면 초기 배터리 성능의 75%가 됩니다.
- 배터리 충전 환경의 온도가 0°C 에서 45°C 사이가 되도록 합니다. P2를 보관시 이상적인 온도는 25°C ±5 입니다. 지나치게 고온 또는 저온의 환경에서 P2를 보관하지 않도록 합니다.
- 정상적인 사용 또는 충전을 하는 동안 어느정도의 발열이 생기게 되는데 이는 정상적인 현상이며 기능에 영향을 주지 않습니다. 고온의 환경에서 기기를 사용하지 않도록 주의합니다.

### **풋스위치 컨트롤**

Prime P2는 별도 구매가능한 MOOER 무선 풋스위치와 연동하여 사용할 수 있습니다. 풋스위치는 프리셋, 뱅크 선택과 튜너, 드럼머신, 루퍼 컨트롤 또는 탭템포 인풋을 만들 수 있습니다. 무선 풋스위치를 처음 사용하기 전에 반드시 P2와 페어링을 하도록 합니다. 자세한 내용은 매뉴얼에서 무선 풋스위치 섹션을 참조하도록 합니다.

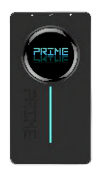

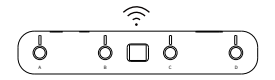

### **미디 컨트롤**

외부 미디 컨트롤을 연결해 CC를 P2에 전송해 프리셋을 스위칭하고, 루퍼와 드럼머신 기능들을 제어할 수 있습 니다.

동봉된 미디 아답터 (3.5mm > 5 핀 커넥터)를 활용해 미디 컨트롤러와 P2의 MIDI 잭을 연결합니다.

P2의 기능들을 제어하기 위한 MIDI 명령어에 관한 자세한 내용은 Prime App의 MIDI 설정 섹션을 참고하도록 합니다.

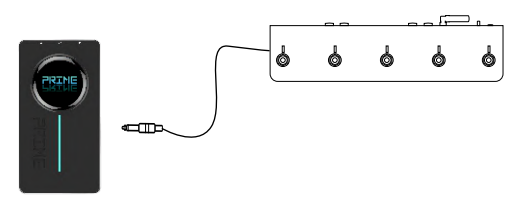

# **MOOER PRIME APP**

사용자는 MOOER Prime App을 다운로드 받아서 프리셋을 설정하고 이펙터의 파라미터 값을 제어하며, 80개 의 프리셋을 저장하고 불러올 수 있으며, Mooer Tone Cloud를 활용해 다른 사용자들과 프리셋들을 공유할수 있습니다. 또한 튜너, 드럼머신, 메트로놈 과 루퍼와 같은 도구들을 활성화하고 제어할 수 있습니다.

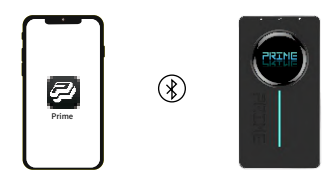

### **다운로드**

Google 플레이 스토어, Apple 앱 스토어 또는 MOOER의 공식 웹사이트 Download -Support 페이지에 서 MOOER Prime App을 다운로드 받아서 사용자의 모바일 기기에 설치할 수 있습니다.

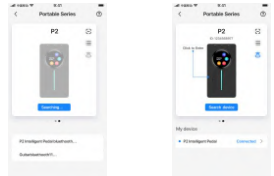

### **연결**

1. 전원 버튼을 길게 눌러서 P2의 전원을 켭니다.

2. 모바일 기기의 블루투스 기능을 활성화 합니다.

3. Tone Cloud의 업로드/다운로드 기능을 활용하기 위해서는 인터넷 연결이 반드시 필요합니다.

4. Prime App을 모바일 기기에서 열고, 홈 스크린 화면을 밀어서 P2를 선택한 다음, 'Search Device'를 탭하고 , 기기의 이름을 다시 탭 합니다. 화면에 'Connected'라는 메세지가 표시될때까지 몇초간 기다리도록 합니다. 5. P2의 이미지가 화면에 표시되게 됩니다. P2의 이미지를 탭하면 유저 인터페이스가 열리게 됩니다.

### **유저 인터페이스**

- 스크린 상단에 다음과 같은 탭들이 표시됩니다.
- **FE**: (Menu), Effect, Library and Mixer

스크린 하단에 표시되는 아이콘들은 다음과 같습니다.

- $\Omega$
- 홈 스크린으로 돌아오는 홈버튼
	- 무선 풋스위치에 연결하는 풋스위치 버튼.
		- 풋스위치에 연결되면 아이콘이 푸른색, 연결 해제시 빨간색 으로 표시됩니다.
	- **블루투스 아이콘**

P2의 전원을 다시 켜거나 모바일 기기 근처로 다시오게 한 다음, 블루투스 아이콘을 탭해서 재연결 하도록 합니다. 블루투스 연결이 성공적으로 완료되면 블루투스 아이콘이 푸른색으로 표시됩니다. P2의 전원이 꺼져있거나 블루투스 연결 범위 밖인 경우 아이콘이 회색으로 표시되게 됩니다.

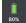

P2의 배터리 잔여상태를 표시합니다.

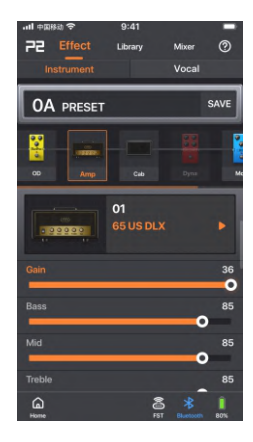

# **이펙터 페이지 / 프리셋 편집**

### **프리셋 선택**

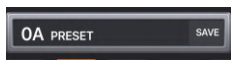

- 사용자는 P2에 미리 저장되어 있는 80개의 샘플 프릿셋을 활용해 취향에 맞게 설정값들을 변경할 수 있습니다.
- 현재 활성화되어있는 프리셋이 프리셋 탭에 표시됩니다.
- 프리셋 이름을 탭해서 프리셋 리스트를 열고 다른 프리셋을 선택 합니다. 각 뱅크 (0-19)안의 프리셋들(A-D)이 나열되어 표시됩니다. 각 프리셋들의 이름을 사용자가 개별 설정할 수 있습니다.
- P2의 터치 스크린에서 프리셋을 스위치 하거나, 무선 풋스위치로 프리셋을 스위치하면, App에 표시되는 프리 셋도 동시에 스위칭되게 됩니다.
- 프리셋 설정값을 변경한 다음 다른 프리셋으로 스위칭 하기전에 반드시 프리셋 이름 뒤에 있는 'SAVE' 버튼을 Ɣ 탭해서 저장하도록 합니다.

**알아둘점** : 다른 프리셋으로 스위치하기전 프리셋을 변경된 설정값을 저장해놓지 않으면, 변경된 값들은 모두 삭제되게 됩니다.

### **이펙터 체인**

이펙트 모듈의 체인이 프리셋 이름 아랫줄에 표시됩니다. 시그널이 모듈 왼쪽에서 오른쪽으로 패스하게 됩니다. 이펙트 모듈의 타입은 아래와 같습니다.

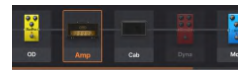

OD = 19개의 오버드라이브 와 디스토션 이펙트

Amp = 52개의 앰프 시뮬레이션 + Cloud에서 다운로드 할 수 있는 10 GNR 파일 슬롯 Cab = 25개의 캐비넷 시뮬레이션 + Cloud에서 다운로드 할 수 있는 10 GIR 파일 슬롯 Dyna = 4개의 다이나믹 이펙트 (컴프레서, 노이즈 게이트 등) Filter = 3개의 필터 이펙트 (Wah, Q-필터) MOD = 14개의 모듈레이션 이펙트 (트레몰로, 비브라토, 플랜저, 페이저, 코러스, 피치 쉬프트 등) DELAY = 9개의 딜레이, 에코 이펙트 REVERV = 6개의 리버브 이펙트

EQ = 2개의 이퀄라이저 이펙트

- 이펙트 모듈의 불빛 유무로 해당 모듈의 활성화/비활성화를 표시합니다.
- 모듈을 한번 탭하면 해당 모듈을 선택하게 되고 (모듈 주변의 프레임이 표시됨) 다시 탭하면 해당 모듈을 활성화 또는 비활성화 하게 됩니다.
- 이펙트 체인을 오른쪽 또는 왼쪽으로 슬라이드 하면 더 많은 모듈을 확인할 수 있습니다.
- ●모듈을 길게 누른 다음 왼쪽 또는 오른쪽으로 드래그해서 이펙트 체인의 순서를 변경할 수 있습니다 .
- ●새로운 모듈을 추가하기 위해선 '+Add'를 탭해서 체인 오른쪽 끝단에 모듈을 추가할 수 있습니다.

### **이펙트 모듈 선택과 파라미터 설정**

- 모듈을 탭해서 선택합니다. (모듈 주변의 프레임이 표시됨)
- 아래 픽드에서 이펙트 이름을 탭해서 이펙트 타인과 개벽 이펙트 리스트를 불러옵니다.
- 선택하는 이펙트 모듈 타입별로 사용할 수 있는 이펙트가 달라지게 됩니다. (예 : AMP 모듈을 선택하면 52개의 앰프 시뮬레이션이 표시됩 니다)
- 선택된 이펙트 필드 아래에 해당 이펙트의 파라미터가 표시됩니다. 슬라이더를 움직여서 파라미터 값을 변경할 수 있습니다.

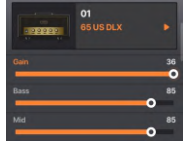

### **프리셋 저장**

 $\bullet$  프리셋 이름 뒤에 있는 SAVE 버튼을 탭해서 이름을 설정하고 프리셋을 저장합니다. 이름을 정하고 저장할 위치를 설정 할 수 있습니다.

기호에 맞게 이름을 설정합니다. Cloud에 프리셋을 업로드하면 해당 Ɣ 이름으로 표시됩니다.

● 저장할 슬롯을 지정합니다.

P2는 20개의 프리셋 뱅크(0-19)와 각 뱅크 안에 A부터 D까지 4개의 프 리셋을 제공합니다.

**알아둘점** : 프리셋의 숫자(0-19)는 뱅크를 표시하며 알파벳(A-D)는 뱅크 안에서 프리셋의 위치를 표시합니다.

**알아둘점** : 프리셋을 특정 슬롯에 저장하면 해당 슬롯에 있던 프리셋은 자동으로 삭제됩니다.

● **SAVE**를 탭해서 프리셋을 저장하거나 **CANCEL**을 탭해서 변경된 값을 삭제합니다.

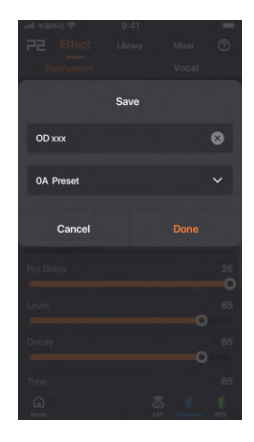

#### **라이브러리 페이지**

해당 페이지에서는 사용자가 참조하여 만들수 있는 톤 목록을 나열합 니다. 각 장르, 스타일 별로 샘플 톤들이 그룹화 되어 있습니다.

한가지 톤을 선택한 다음 악기를 연주해서 소리를 들어봅니다. 마음 에 드는 톤을 찾으면 **SAVE** 버튼을 눌러서 프리셋 슬롯중 하나에 저장 하고 이펙트 페이지에서 파라미터 값들을 조절할 수 있습니다.

**알아둘점** : 프리셋을 슬롯에 저장하게되면 해당 슬롯에 저장되어 있 던 프리셋은 자동으로 삭제되게 됩니다.

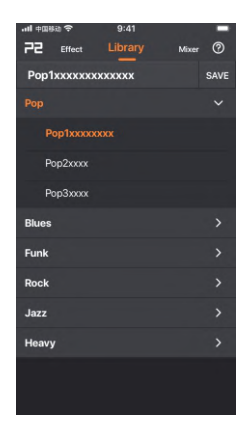

### **믹서 페이지**

해당 페이지에서 보컬, 블루투스, USB, 악기(Instrument) 각 아웃풋 별로 레벨을 조절할 수 있는 믹서가 표시 됩니다. 각 채널에서 페이더 를 슬라이드해서 레벨을 조절 하고  $\overline{\phantom{a}}$  버튼을 눌러서 뮤트할 수 있습니다.

보컬 채널은 3.5mm TRRS 잭에 연결된 헤드셋 마이크의 인풋을 제어 합니다. 마이크 시그널은 아웃풋 시그널과 믹스되게 됩니다. 해당 채 널의 'EFX' 버튼을 누르면 컴프레서, EQ, 리버브 이펙트를 불러와서 마이크 시그널에 적용할 수 있습니다. USB 페이더는 USB OTG로 녹음되는 아웃풋 시그널을 컨트롤 합니 다. (USB 입력 시그널 X)

왼쪽으로 스와이프해서 마스터 볼륨 페이더를 불러 올 수 있습니다. Mono/Stereo 버튼을 눌러서 아웃풋 모드를 선택하고 개별 페이더로 스테레오 파노라마를 설정합니다.

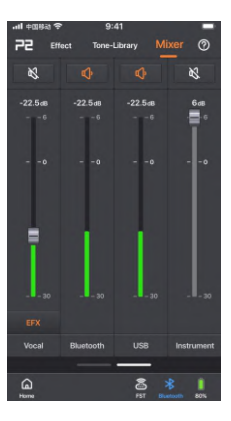

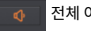

# 전체 아웃풋을 뮤트 합니다.

L과 R 페이더를 연결(링크)합니다.

### **마스터 볼륨 페이더 화면**

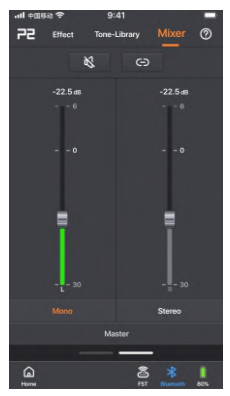

# **P2 메뉴**

### **로그인 / 계정 정보 등록**

PRIME App을 처음 이용한다면 MOOER 계정을 만들어 등록하는것을 권장합니다. 계정을 가진 사용자는 전세 계 사용자들이 공유한 프리셋을 다운로드 받고 동시에 자신이 만든 프리셋을 다른 사용자들과 공유할 수도 있 습니다.

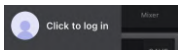

등록된 사용자는 MNRS GIR, GNR 파일을 클라우드에서 다운로드 받아서 P2의 앰프 시뮬레이션과 CAB 시뮬레이션에 적용하여 사용할 수 있습니다.

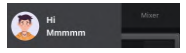

계정을 등록하면 프로파일이 표시됩니다. Profile Info를 탭해서 다운로드/업로드 리스트를 불러올 수 있습니다. 홈스크린 첫번째 페이지의 유저 아이콘을 탭해서 로그아웃 할 수 있습니다.

### **업로드**

계정 등록을 마친 다음, 사용자는 자신이 만든 프리셋을 클라우드에 업로드하고 다른 사용자와 공유할 수 있습니다.

프리셋의 이름을 설정하고 간단한 설명글을 적은 다음 스타일을 선 택합니다. DONE을 탭해서 업로드를 완료하거나 CANCEL 버튼을 탭해서 취소 합니다.

프리셋을 업로드한 다음 왼쪽으로 스와이프해서 프리셋을 클라우 드에서 삭제 할 수 있습니다.

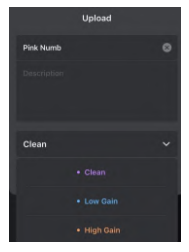

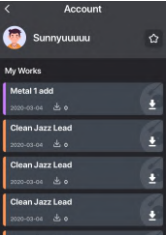

### **클라우드**

사용자는 Clouds에서 다른 사용자들이 공유한 프리셋들을 찾아서 사 용해볼 수 있습니다.

헤드폰 아이콘을 탭하면 프리셋을 먼저 테스트해 볼 수 있고, 다운로드 아이콘을 탭하면 해당 프리셋을 P2에 저장할 수 있습니다. 다운로드한 프리셋이 저장될 프리셋 슬롯을 지정하도록 화면이 표시됩니다.

**알아둘점** : 다운로드된 프리셋을 슬롯에 저장하게되면 해당 슬롯에 저 장되어 있던 프리셋은 자동으로 삭제되게 됩니다.

프리셋을 클라우드에서 다운로드 받은 다음 이펙트 페이지에서 설정값 들을 변경할 수 있습니다.

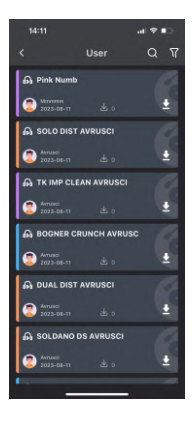

# **설정**

## **Cabs m i**

모든 캐비넷 시뮬레이션을 비활성화 할 수 있는 스위치 입니다. 만약 사용자가 외부 스피커 캐비넷이나 시뮬레이션을 사용한다면 해당 스 위치를 탭해서 모든 프리셋의 캐비넷 시뮬레이션을 비활성화 할 수 있습니다.

Cabs m이 ON 이라면 모든 프리셋의 캐비넷 모듈의 On/Off 상태 i 를 개별 설정 할 수 있습니다.

Cabs m이 OFF 상태일때, 모든 프리셋의 캐비넷 모듈이 비활성화 됩 i니다. 사용자는 매뉴얼로 개별 프리셋 설정에서 캐비넷 모듈을 다시 활성화 할 수 있지만 다른 프리셋으로 스위치하게되면 해당 캐비넷 시뮬레이션은 다시 비활성화 됩니다.

### **글로벌 EQ**

개별 프리셋 설정값과 관계없이 아웃풋 시그널에 적용될 글로벌 EQ 설정값을 설정할 수 있습니다.

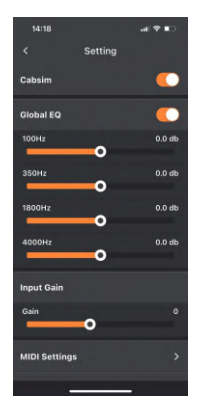

### **인풋 게인**

P2의 인풋 게인을 설정할 수 있습니다. 리앰프 이펙트를 사용하거나 액티브 서킷을 가진 악기를 사용했을때 나타날 수 있는 클리핑을 완화할 수 있습니다.

### **MIDI 설정**

외부 미디 컨트롤러에서 P2로 전송되는 CC 를 해당 섹션에서 할당해서 프리셋 컨트롤, 드럼머신 컨트롤 또는 루퍼 컨트롤을 실행할 수 있습니다. 미디 컨트롤러를 연결한 다음 원하는 CC 를 전송해서 'Learning' 버튼을 이용해 해당 CC 를 한가지 기능에 할당 합니다. 또한 해당 섹션에서 지정된 CC 를 삭제할 수도 있습니다.

### **Version**

해당 필드에서 P2 펌웨어의 현재 버전을 확인할 수 있습니다.

### **리셋**

- P2와 App을 팩토리 설정 상태로 리셋 할 수 있습니다.
- 리셋 전에 Cloud나 PC에 프리셋들을 백업하는것을 권장합니다. MOOER Studio PC 소프트웨어를 활용해 Cloud에서 해당 프리셋들을 복구할수 있습니다.
- 루퍼에 저장된 모든 Loop들은 삭제됩니다.

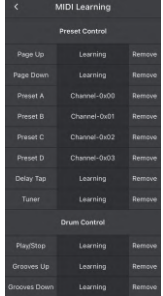

● MOOER Studio 소프트웨어를 활용해 리셋 또는 업데이트를 실행하기전 설정값들을 백업할 수 있습니다.

#### **디스플레이 밝기**

P2의 터치 스크린 디스플레이의 밝기를 설정할 수 있습니다. 사용하는 환경에 따라 밝기를 조절하도록 합니다.

#### **자동 전원 꺼짐**

P2는 전원 절약 모드 기능을 갖고 있습니다. 만약 인풋 시그널이 일정시간 이상 감지되지 않으면 배터리 수명을 절약하기위해 자동으로 셧다운 됩니다. 전원버튼을 길게 누르면 다시 재부팅 됩니다.

### **자동 잠금**

터치 스크린을 자동으로 잠궈서 의도치 않은 터치로 설정값이 변경되는것을 방지할 수 있습니다. 전원 버튼을 짧게 눌러서 스크린 잠금을 해제할 수 있습니다.

#### **블루투스 이름 설정**

모바일 기기에서 사용가능한 블루투스 목록에서 보여지는 P2의 이름을 변경할수 있습니다.

# **TOOLS**

## **드럼 머신 / 메트로놈**

- 드럼 패턴의 이름을 탭해서 56개의 드럼 패턴중 한가지를 선택합니다.
- 57-60 번의 패턴은 4가지 스타일의 메트로놈 입니다.
- 스피커 아이콘에서 몰륨을 조절합니다.
- TAP 버튼을 2번 이상 탭해서 템포를 설정할 수 있습니다.
- 왼쪽/오른쪽 화살표를 눌러서 정확한 템포를 맞줍니다.
- 재생 버튼을 탭해서 드럼머신을 시작 또는 정지 할 수 있습니다.

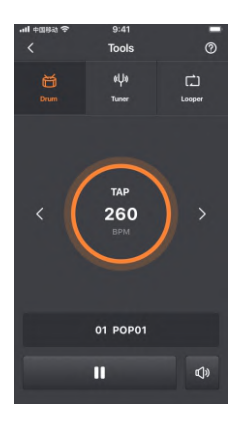

### **튜너**

- 튜너 막대기가 스트링의 튜닝 상태를 표시 합니다. 정확한 튜닝이 되면 정중앙 초록색 라인에 위치하게 됩니다.
- Ɣ 화면 하단 화살표를 눌러서 스탠다드 튜닝(A=440 Hz)을 조정할 수 있 습니다.
- 스피커 버튼을 탭해서 튜닝시 뮤트되도록 할 수 있습니다.
- 사일런트 튜닝 모드는 P2 터치 스크린 또는 무선 풋스위치에서 튜너 기 Ɣ능을 불러오면 활성화 됩니다.

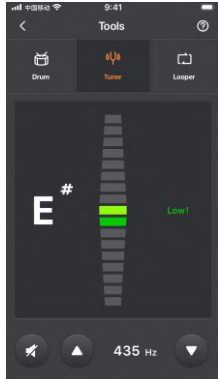

### **루퍼**

Looper 를 활용해 8분(480초) 가량의 Loop을 녹음할 수 있습니다.

재생 볼륨을 조절합니다.

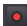

루프 녹음을 시작합니다. 두번째 레이어 Loop에서 오버덥( Overdub)을 시작합니다.

**알아둘점** : 해당 버튼을 처음 눌렀을때 인풋 시그널이 감지 되지 않으 면 녹음이 시작되지 않습니다.

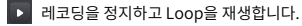

- 레코딩 또는 Loop 재생을 정지합니다.
- **D** 녹음된 Loop을 삭제 합니다.

'Song' 슬롯에 10개의 Loop을 저장할 수 있습니다. Loop을 녹음한 다음 • 아이콘을 탭하고, 이름과 Song 슬롯을 정하 고 확인합니다.

Loop 이름을 표시하는 필드를 탭하고 10개의 Song 슬롯중 하나를 선 택해서 저장되어 있는 Loop을 불러올수 있습니다.

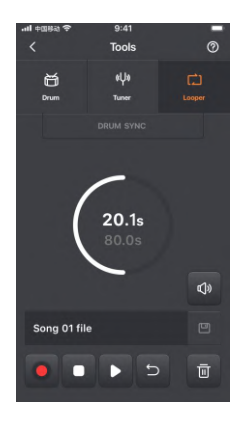

**알아둘점** : 녹음된 Loop는 팩토리 세팅으로 리셋하면 자동 삭제됩니다.

### **드럼 머신 동기화**

루퍼는 드럼머신과 동기화 될 수 있습니다. SYNC 가 활성화 상태이면, 드럼머신은 루퍼에서 레코딩을 시작할때 카운트 인 다음에 시작하게 됩니다.

### **Sync 기능 사용 방법**

- 드럼 머신 화면으로 가서, 드럼 패턴과 템포를 선택하고 드럼 머신을 시작합니다. 루퍼 화면으로 가서 DRUM SYNC 버튼을 탭 합니다. 드럼 머신의 재생이 정지되고, Loop을 레코딩 할때까지 대기모드에 있게 됩니다.
- $\bullet$   $\bullet$  버튼을 탭해서 Loop 레코딩을 시작합니다.

드럼 머신은 카운트인 한마디를 재생한 다음 선택한 드럼 패턴을 재생하게 됩니다.

# **MOOER STUDIO 소프트웨어**

MOOER 공식 웹사이트의 Download - Support 페이지에서 MOOER Studio 소프트웨어를 다운로드 받 아서 PC 또는 랩탑에 설치할 수 있습니다.

USB-C to USB-A 케이블을 이용해 P2와 컴퓨터를 먼저 연결한 다음 MOOER 스튜디오 소프트웨어를 실행 합니다. MOOER Studio 소프트웨어는 다음과 같은 역할을 수행합니다 :

- Ɣ P2 펌웨어 업데이트를 실행할 수 있습니다.
- Ɣ P2 설정, 프리셋을 컴퓨터에 백업할 수 있습니다.
- 백업된 파일들을 P2에 복구 할 수 있습니다.
- 외부 IR 파일들을 관리, 사용할 수 있습니다.

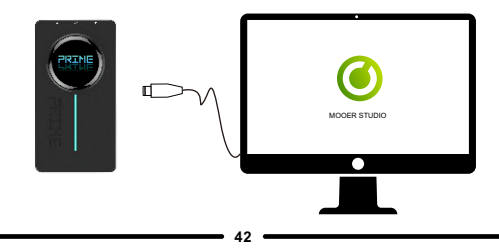

### **펌웨어 업데이트**

알아둘점 : MOOER Studio 소프트웨어를 이용해 업데이트를 실행하기전 반드시 백업을 실행하도록 합니다. 1. 사이드 전원 버튼을 LED 바가 점등과 점멸을 반복할때까지 12-15초 이상 누릅니다.

2. 동봉된 USB-C to USB-A 케이블을 이용해 P2를 컴퓨터에 연결합니다.

3. MOOER Studio 소프트웨어를 실행하면 업데이트가 자동으로 시작하게 됩니다.

또한 'Device Update' 버튼을 클릭하면 업데이트를 시작할 수 있습니다.

4. 사용자는 또한 새로운 App 버전을 Google Play 스토어 또는 Apple 앱 스토어에서 다운로드 받을 수 있습 니다.

# **무선 풋스위치**

MOOER 무선 풋스위치를 활용해 P2의 프리셋 스위칭, 드럼머신, 루퍼, 튜너, 탭 템포 입력과 같은 기능들 을 컨트롤 할 수 있습니다. (별도구매)

무선 풋스위치 매뉴얼에서 자세한 무선 풋스위치의 배터리 스펙, 충전 사양 등을 확인하도록 합니다.

P2는 한번에 한개의 무선 풋스위치에만 연결될 수 있습니다.

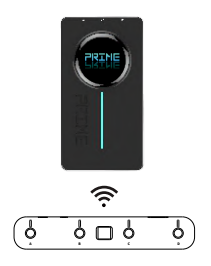

### **페어링**

- 처음 사용하기전 반드시 P2를 풋스위치와 페어링 하도록 합니다.
- Prime App 또는 P2의 터치 스크린을 활용해 페어링을 할 수 있습니다.
- 무선 풋스위치의 전원을 켜고, 풋스위치 A와 C를 길게 눌러서 페어링 모드를 시작합니다. 풋스위치 LED가 깜빡이기 시작 합니다.
- Prime App 페이지 하단의 풋스위치 아이콘 ෙക 을 탭해서 페어링을 시작합니다. 또는 P2 터치스크린을 아래로 밀어서 Tools 스크린에서 풋스위치 아이콘을 탭합니다.
- 페어링이 완료되면, 풋스위치의 스크린이 현재 선택된 프리셋 넘버를 표시하게 되고 LED의 깜빡거림이 멈 추게 됩니다. App과 의 P2 Tools 스크린의 풋스위치 아이콘이 파란색으로 표시되어 페어링이 되었음을 표시 합니다.

**알아둘점** : 풋스위치의 페어링 과정은 최초 한번만(또는 리셋 이후 한번) 실행하면 되고 그 다음부터는 P2와 무 선 풋스위치의 전원이 켜지고 근거리에 있게되면 자동으로 연결되게 됩니다.

최초 페어링 이후, 무선 풋스위치는 Prime App의 활성화나 연결 여부와 상관 없이 P2와 연결되어 컨트롤 할 수 있습니다.

#### **프리셋 스위칭**

무선 풋스위치의 스크린은 현재 선택된 프리셋을 표시합니다. P2의 터치스크린에서 프리셋을 선택하든, Prime App에서 프리셋을 선택하든 또는 풋스위치로 프리셋을 선택하든 항상 현재 프리셋이 풋스위치 스크린에 표시됩 니다.

A/B/C/D 풋스위치중 하나를 눌러서 현재 뱅크안의 4개의 프리셋 중 하나를 선택합니다. 활성화된 프리셋은 LED 스크린에 표시되고 스크린의 숫자는 뱅크를 표시하고 알파벳은 뱅크안의 프리셋을 표시 합니다. (예 : 3d) 알파벳 A와 C는 대문자로, b와 d는 소문자로 표기됩니다. 뱅크 10부터 19까지는 아래와 같이 숫자뒤 점으로 표기됩니다.  $('0.d' = 10D'/9.A' = 19A)$ 

#### **뱅크 스위칭**

풋스위치 A와 B를 동시에 눌러서 프리셋 뱅크를 스크롤 업 할 수 있습니다. 풋스위치 C와 D를 동시에 눌러서 프리셋 뱅크를 스크롤 다운 할 수 있습니다. 뱅크가 선택되면, 풋스위치 스크린의 프리셋 표시가 깜빡거리게 되는데 아직 선택하려는 프리셋의 활성화 전 단계입니다. 선택한 뱅크안에서 프리셋 선택을 완료하려면 4개의 풋스위치 중 하나를 눌러야 합니다. 선택한 프리셋이 활성화되고 풋스위치 스크린의 깜빡거림이 멈추게 됩니다.

#### **탭 템포**

● 현재 선택한 프리셋에서 딜레이 이펙트가 활성화되어 있다면, 현재 선택한 프리셋의 풋스위치를 다시 한번 탭해서 탭 템포 모드를 활성화하고 딜레이 타임을 컨트롤 할 수 있습니다.

### **알아둘점**

탭 템포 모드는 풋스위치 스크린의 프리셋 알파벳과 숫자뒤에 점이 나타나면서 표시됩니다. (예 : 3.C. ) 2.5초 이상 템포 입력이 없으면 탭 템포 모드는 자동으로 비활성화 되고 프리셋의 점이 사라지게 됩니다. 풋스위치는 원래대로 프리셋 스위칭 모드로 돌아가게 됩니다.

- 원하는 템포에 맞춰 풋스위치를 반복적으로 탭해서 딜레이 타임을 다이렉트로 조절합니다.
- 풋스위치 LED가 탭 템포에 맞춰 깜빡거리게 됩니다.

### **튜너**

● 어느 푸스위치든 하나를 길게 눌러서 튜너 모드를 불러 올 수 있습니다.

Prime App이 활성화되고 P2와 연결되어 있다면 풋스위치 컨트롤로 동시에 튜너 모드로 진입하게 됩니다. 사용자는 App없이 풋스위치만으로 튜닝을 실행 할 수 있습니다.

풋스위치로 튜너를 활성화 했을때 P2의 스크린이 잠금 모드가 아니라면 P2의 스크린에서 튜너를 표시하게 됩니다.

- 풋스위치 스크린의 왼쪽 블록은 근사치 음을 표시합니다. 오른쪽 블록은 피치를 표시합니다. 반음은 #으 로 표시됩니다. (예 : 'A 0')
- 스트링이 정튜닝이 되면 오른쪽 블록이 움직임을 멈추게 됩니다. 음의 피치가 낮으면 오른쪽 블록이 시계 반대방향으로 돌게되고 피치가 높으면 시계 방향으로 돌게 됩니다.
- 아가게 뇝니다. ● 튜너 모드를 종료하려면 어느 풋스위치든 하나를 다시 누르면 튜닝을 종료하고 프리셋 스위칭 모드로 돌

### **알아둘점**

사용자는 Prime App에서 튜닝시 뮤트 여부를 활성화 또는 비활성화 할 수 있습니다.

### **드럼 머신 & 루퍼 컨트롤**

P2는 8분 분량의 Loop을 10개의 Song 슬롯(총 80분)에 저장할 수 있으며 드럼 머신은 56개의 리듬 패턴과 4개 의 메트로놈을 가지고 있습니다.

사용자는 루퍼와 드럼머신을 동시에 사용할 수 있습니다.

### **드럼 머신 & 루퍼 모드 열기 / 종료하기**

- 프리셋 스위칭 모드에서 풋스위치 B와 C를 동시에 눌러서 드럼머신 & 루퍼 모드에 진입합니다.
- 루퍼에서 현재 선택된 Song 슬롯의 숫자가 풋스위치 스크린에서 깜빡거리게 됩니다. (예 : 'S1')
- 풋스위치 B와 C를 다시 동시에 누르면 프리셋 모드로 돌아가게 됩니다.

#### **루퍼 컨트롤**

드럼 머신 & 루퍼 모드에서 풋스위치 A와 B가 루퍼 컨트롤에 사용될 수 있습니다.

#### **A : 녹음/재생/더빙**

풋스위치 A를 눌러서 레코딩을 시작하고, A를 다시 눌러서 녹음된 트랙을 재생하고, A를 다시 누르면 첫번째 트랙 레이어 위에 오버더빙을 시작하게 됩니다.

#### **B : 정지 / 길게 눌러서 삭제**

녹음/재생이 정지되면 풋스위치 B의 LED 가 점등되고, 녹음된 Loop이 삭제되면 점멸 됩니다.

### **Song 선택**

풋스위치 C를 길게 누르면 Song 선택 모드에 진입하게 됩니다. 풋스위치 A와 B를 눌러서 Song을 스크롤 업/다운 할 수 있습니다. 풋스위치 스크린에서 현재 선택된 Song을 표시합니다. (S1 = Song 1 / S0 = Song 10) Song 선택 모드는 몇 초 간 입력이 없으면 자동으로 종료됩니다.

#### **드럼머신 컨트롤**

드럼 머신 & 루퍼 모드에서 풋스위치 C와 D가 드럼 머신 컨트롤에 사용될 수 있습니다.

### **C : 탭 템포**

드럼머신의 BPM은 탭템포를 활용해 조절 될 수 있습니다. C 풋스위치를 3번 이상 탭해서 원하는 템포를 입력합니다. 풋 스위치 C의 LED가 입력한 템포에 맞춰 깜빡거리게 되고 Prime App의 드럼머신 스크린이 입력한 BPM 값을 표시합니다.

### **D : 재생/정지**

드럼 머신을 시작/정지 합니다.

### **리듬 패턴 선택**

풋스위치 C를 길게 눌러서 리듬 선택 모드에 진입합니다. 풋스위치 스크린이 현재 선택된 리듬 패턴의 숫자를 표시하고 풋스위치 C와 D의 LED가 깜빡거리게 됩니다. 풋스위치 C와 D를 눌러서 리듬 패턴을 스크롤 다운/업 할 수 있습니다. Prime App에서 리듬 패턴의 이름과 숫자 를 참고하도록 합니다.

리듬 패턴 선택 모드는 몇 초 간 입력이 없으면 자동으로 종료됩니다.

# TONE 목록

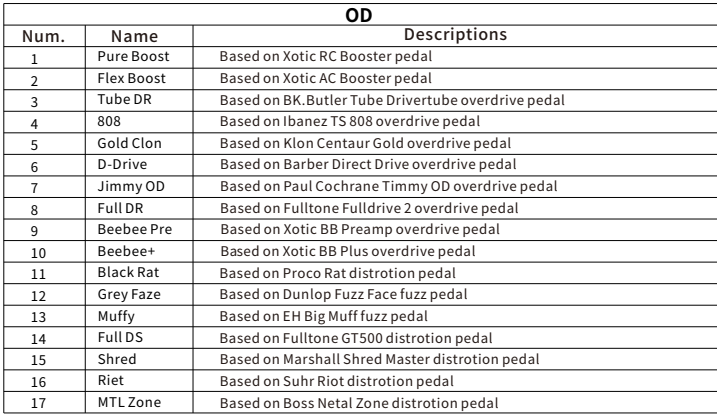

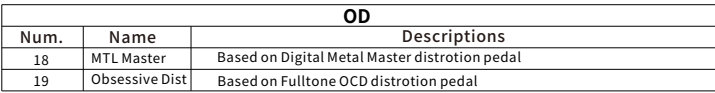

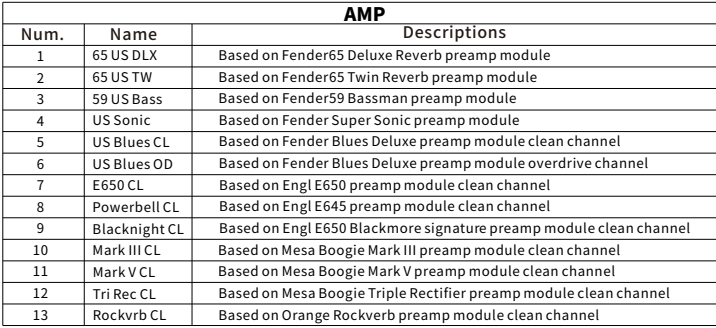

-

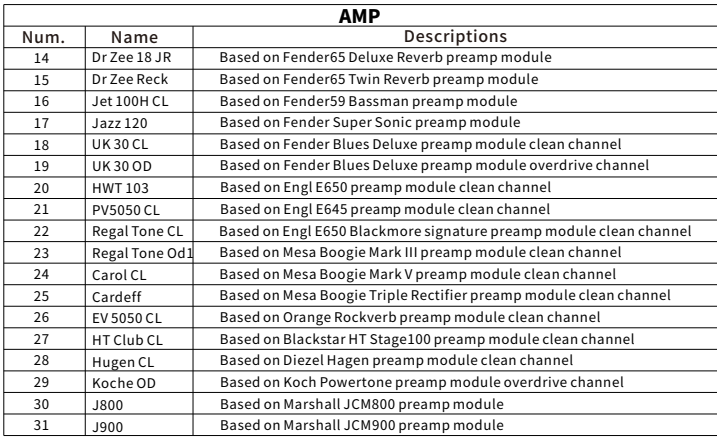

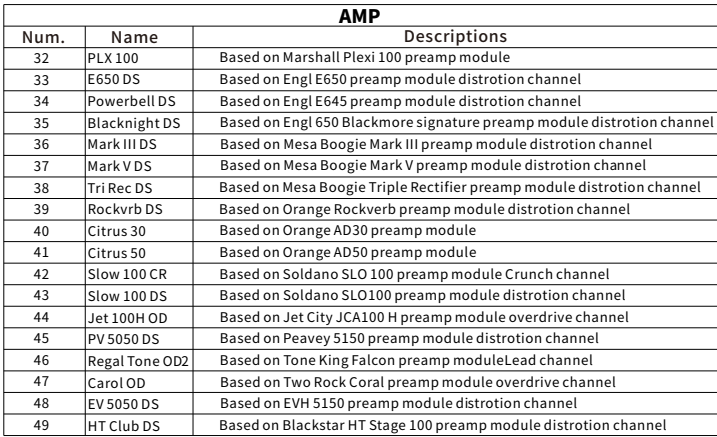

<u> The Common State Common Sta</u>

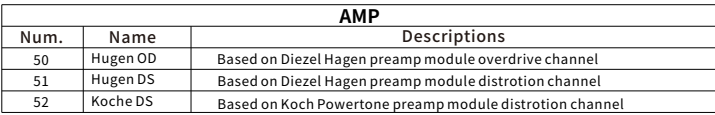

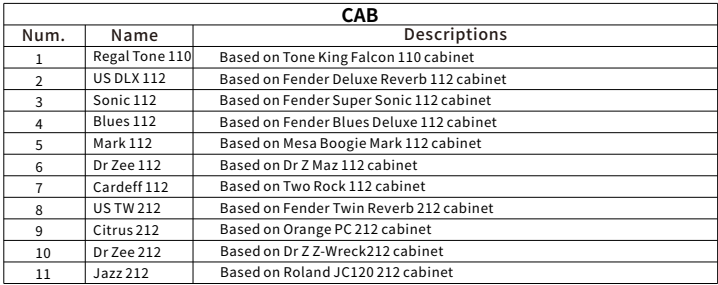

\_\_\_\_\_\_\_

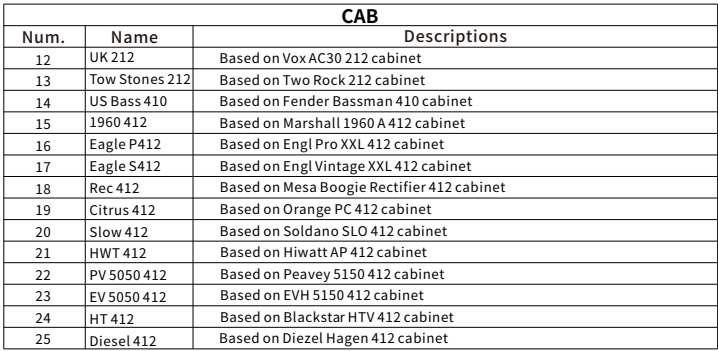

# 째

**Input:** 6.35 mm  $(1/4")$  TS, 2 M $\Omega$ **Output:** 6.35 mm ( $1/4"$ ) TRS,  $100 \Omega$ Headphone: 3.5 mm  $(1/8")$ . 32 $\Omega$ Screen:1 28" Touch Screen **USB:** Type C for charging or OTG recording **Rluetooth version:** 5.0 Bluetooth: Bluetooth audio playback and App control Wireless control: 24G Wireless footswitch: supported Battery capacity: 3000 mAh Battery life: 5 hours\* **MIDI Port:**  $3.5$  mm  $(1/8")$ Charging requirement:  $5V_{\text{nc}}$  / 2 A (10 W) Charging time: 2.5 hours for full charge\* Dimensions:  $120 \times 64 \times 21$  mm (LxWxH) Weight:  $152g$ 

Accessories: Quick-Start manual, USB-C to USB-A cable, 3.5 mm jack to 5-PIN MIDI-connector

# \*Charging time and battery life are based on lab test data. Disclaimer: Parameter updates will not be notified separately.

## \*\* 엄격한 국내 KC인증을 통과한 정식 수입품은 시리얼 넘버가 관리되며 보증수리를 비롯한 공식적인 사후 관리를 지원합니다. 해외직구 등 비인증 제품에 대한 보증은 불가합니다.

# **luztek** MUSIC SUPPLY

## MOOER AUDIO 공식 수입원 뮤즈텍 뮤직 써플라이

contact@muztek.co.kr

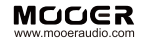

#### SHENZHEN MOOER AUDIO CO. ITD

6F, Unit D, Jinghang Building, Liuxian 3rd Road Bao' an 71 District, Shenzhen, China. 518133 Made in China